### QUICK REFERENCE Wean Hall 5316

# CONNECTING

#### Wired

- 1. Connect the **HDMI cable** to your laptop.
- 2. Tap **Laptop** on the panel.
- 3. Connect the **USB cable** to use the conference camera and microphone.

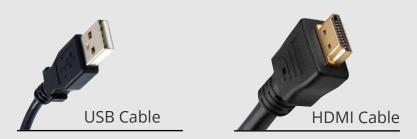

### Wireless

- 1. Tap Wireless Presentation on the panel.
- 2. Follow the steps on the screen to connect your device.
- 3. Tap End Presentation to disconnect.

## PRESENTING

### **DISPLAY ONE DEVICE**

- 1. Tap the touch panel.
- 2. Under **Devices**, tap the device that you want to display.

### **USE HYBRID TEACHING TECHNOLOGY**

- 1. Connect the **USB cable** to your laptop to use the conference camera and microphone.
- 2. Start a **Zoom** meeting on your computer.
- 3. Use the **Zoom app** to:
  - change the audio and video settings for the conference camera and microphone.
  - share your screen.

**NOTE:** For additional information on using Hybrid Teaching Technology, visit **cmu.edu/computing/start/teaching/ standard-hybrid.html** 

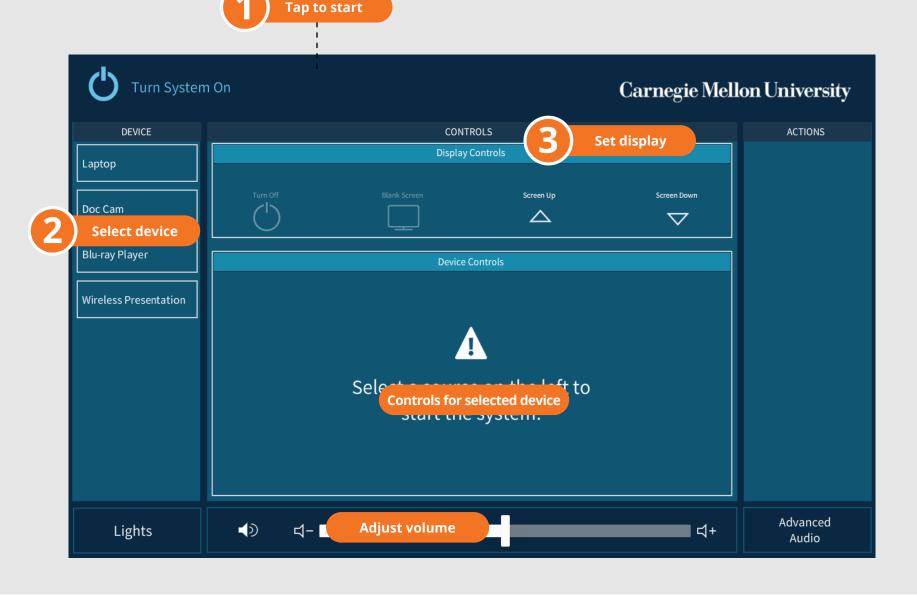

Carnegie Mellon University Computing Services

#### NEED HELP? 412-268-8855 or mediatech@cmu.edu